## **Mise à jour du logiciel du module Scialys**

**Note : cette opération est à réaliser avec la charge déconnectée (disjoncteur de protection de la charge en position "OFF")**

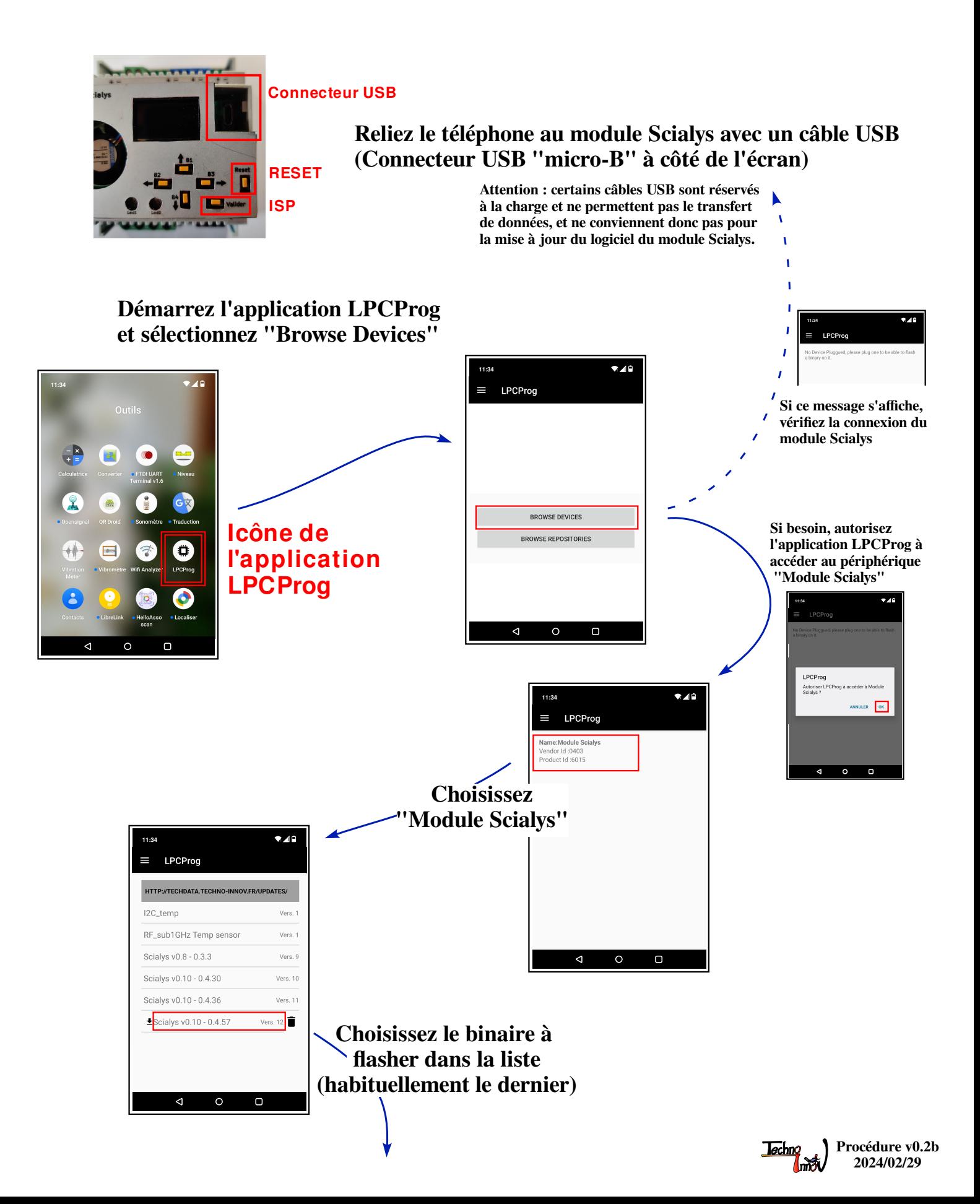

**Le programme LPCprog établit alors la communication avec le module Scialys qui doit être en mode "programmation"**

**Pour passer en mode "programmation" (ISP) :**

**- maintenez le bouton "Valider" enfoncé**

- **appuyez sur le bouton "Reset" (appui court)**
- **relachez le bouton "Valider"**

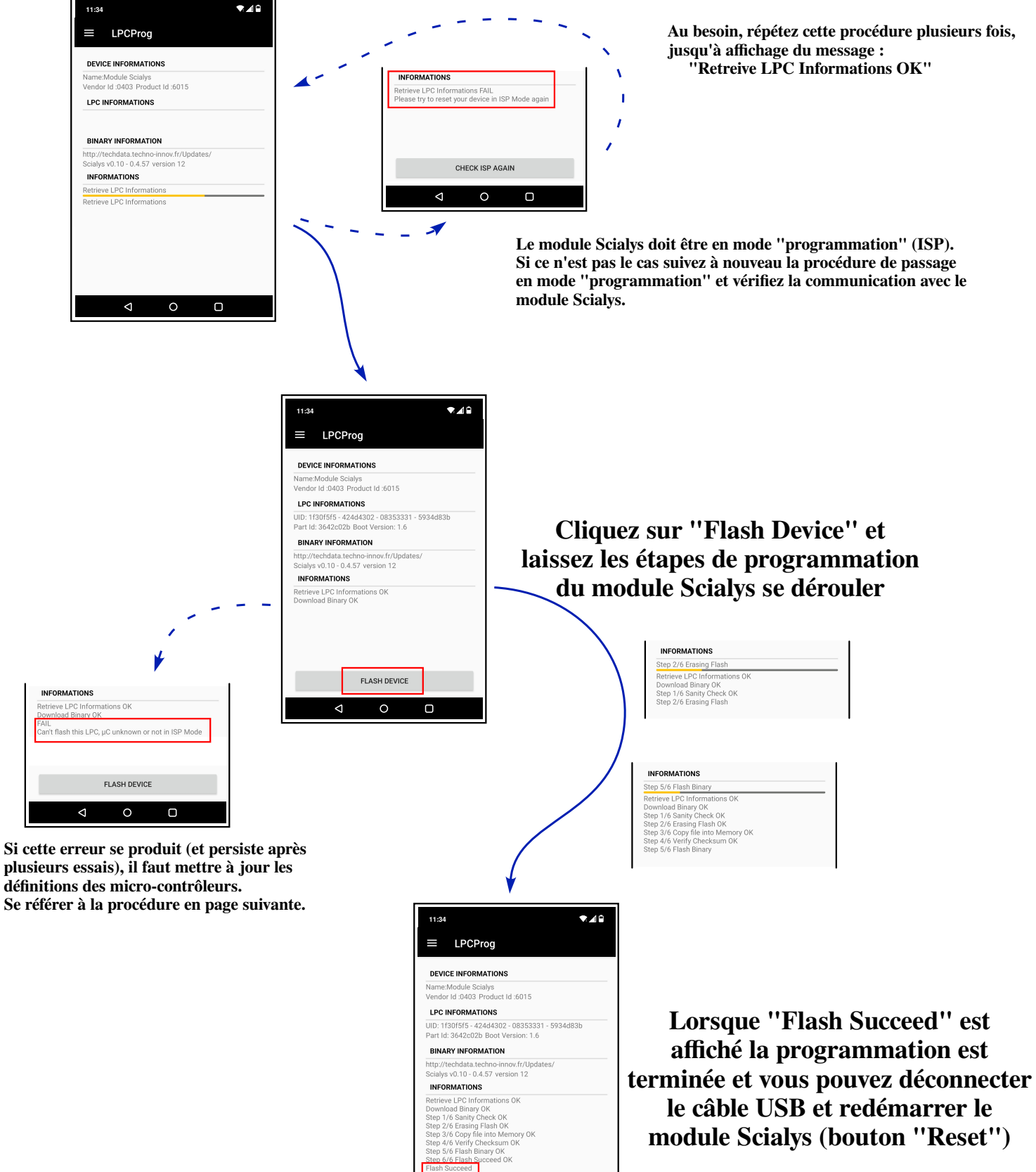

**FLASH DEVICE**  $\circ$ 

 $\triangleleft$ 

 $\Box$ 

**(Pensez à reconnecter la charge)**

## **Modification des définitions des micro-contrôleurs**

**(Configuration de l'application LPCProg)**

**Cette opération peut être nécessaire lorsque vous voulez flasher un micro-contrôleur qui n'est pas encore supporté, ou lorsque le fabriquant du micro-contrôleur (NXP) a changé l'identifiant du micro-contrôleur suite à une évolution ou une correction.**

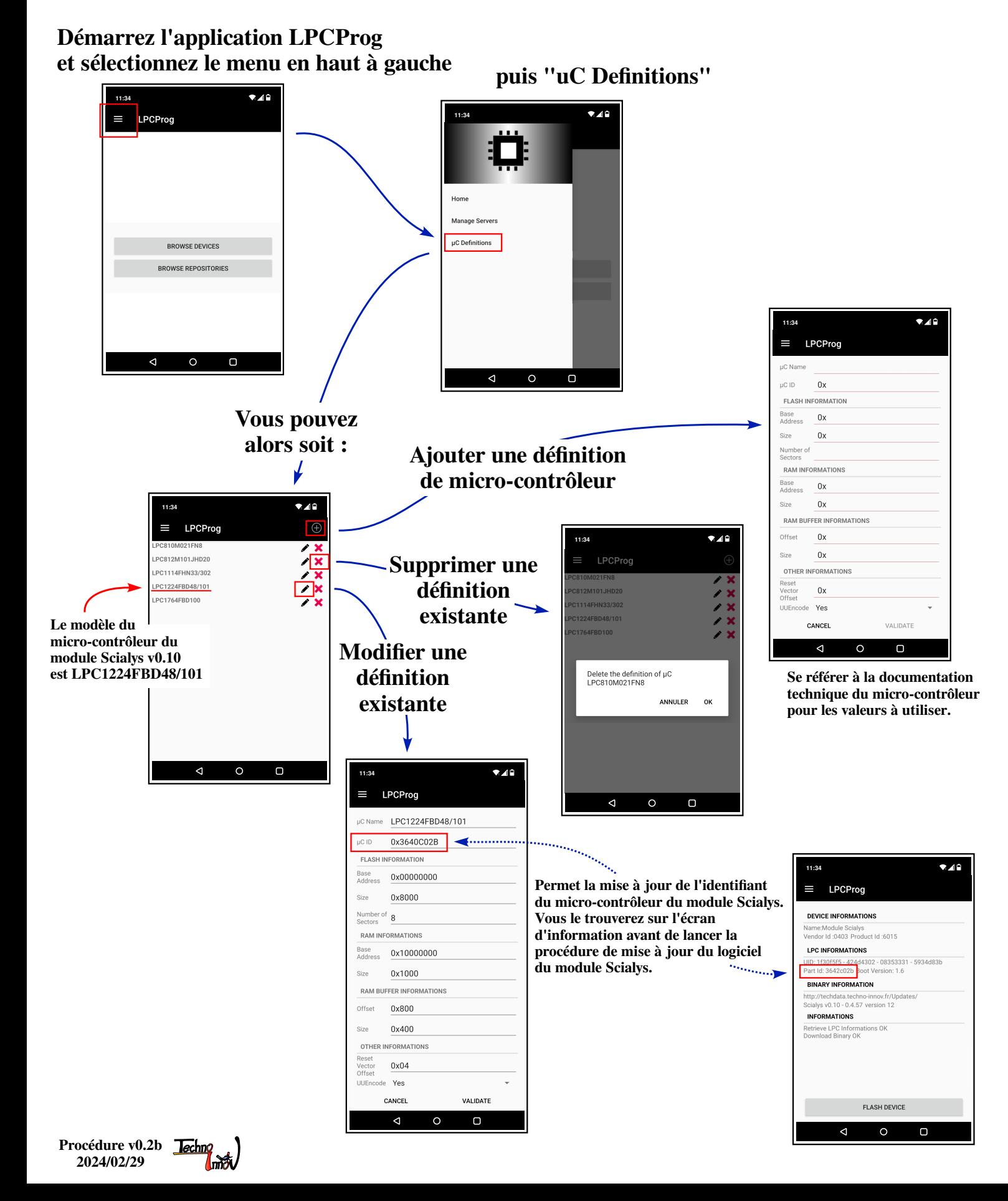

## **Modification de la liste des serveurs**

**(Configuration de l'application LPCProg)**

**Cette opération peut être nécessaire lorsque vous voulez flasher un micro-contrôleur avec une image alternative, développée soit par vous soit par une autre personne.**

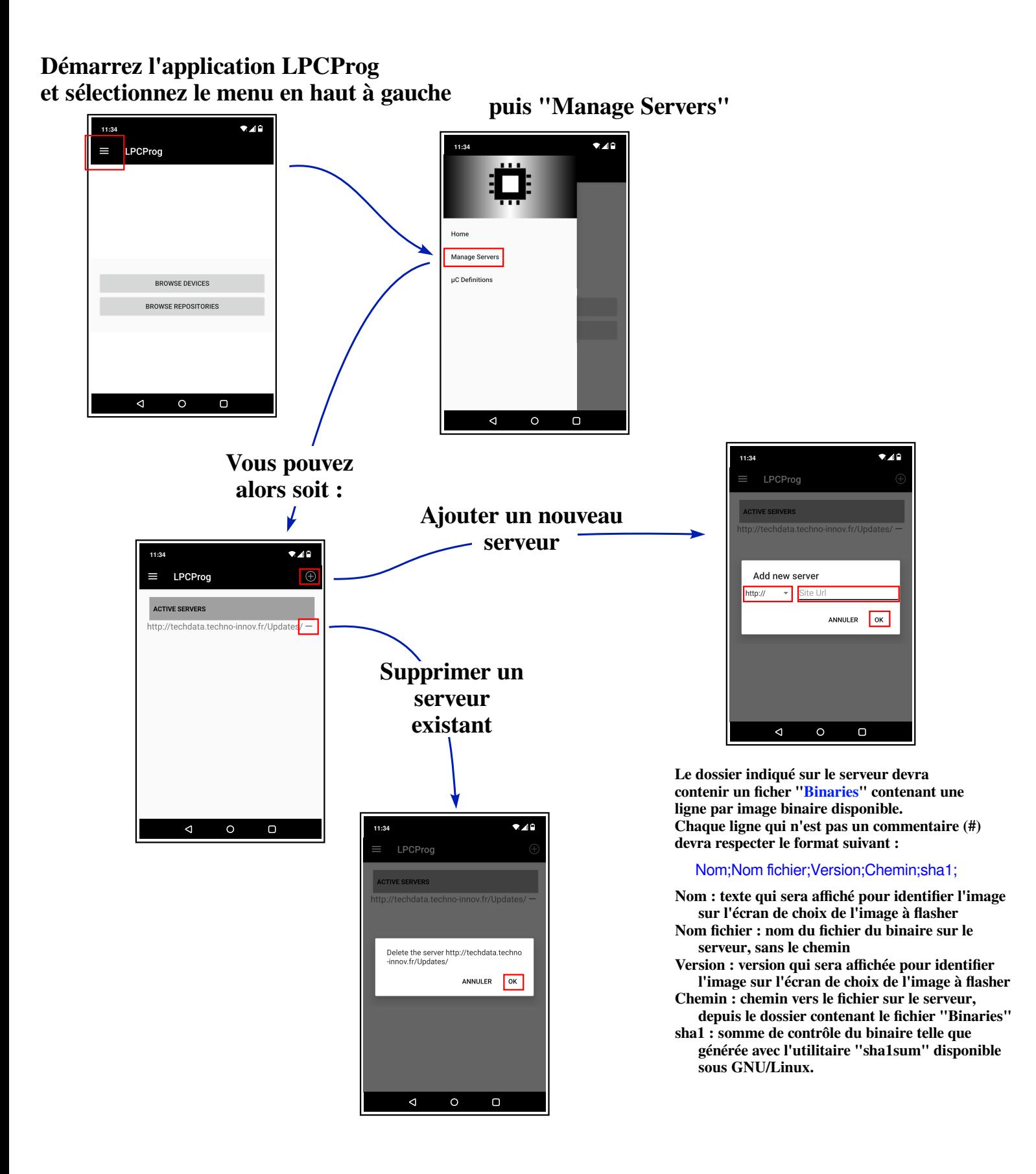

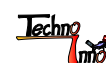